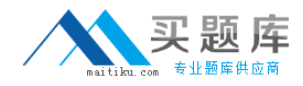

**Oracle 1z0-506**

# **Oracle Fusion Financials 11g Accounts Receivable Essentials Version: 4.0**

[http://www.maitiku.com QQ:860424807](http://www.maitiku.com)

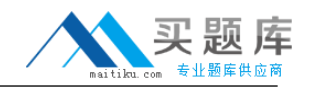

## **QUESTION NO: 1**

You have created an Invoice with an incorrect unit price. You need to perform the Rebill task from the Manage Transactions user interface to enter the correct transaction. Which two actions does the Manage Transactions user interface allow you to perform for the Rebill task?

- **A.** Duplicate the original transaction.
- **B.** Create a credit memo.
- **C.** Incomplete the transaction.
- **D.** Reverse the Transaction.
- **E.** Correct the unit price.

## **Answer: A,B**

**Explanation:** When do I credit and rebill a transaction?

Sometimes the simplest way to manage a credit transaction is to credit and rebill. You credit the entire balance of an invoice (B), duplicate the original invoice (A) and update the duplicate with the correct information, then resubmit to the customer.

Common scenarios for credit and rebill include:

A customer indicates that an invoice does not reflect the correct price of a product or service. The customer requests a new invoice with the correct information.

A customer wants to correct their accounting directly in the subledger, instead of making a manual journal entry in general ledger. With credit and rebill, the credit memo reverses the accounting of the original invoice, and the updated duplicate invoice creates new accounting for posting to general ledger.

The customer wants to change the bill-to information on a posted transaction.

Reference: Oracle Fusion Applications Order Fulfillment, Receivables, Payments, Cash, and Collections Guide, When do I credit and rebill a transaction?

## **QUESTION NO: 2**

Select three values that default from Customer Profile Classes.

#### **A.** Currency **B.** Legal Entity

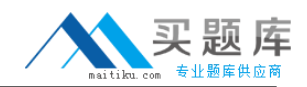

**C.** Payment Terms

**D.** Statement Cycle

**E.** Business Purpose

# **Answer: A,C,D**

**Explanation:** \* The customer profile class shares these default settings with other parts of Oracle Fusion Receivables: Match Receipts By; AutoMatch rule set; AutoCash rule set; AutoInvoice Grouping rule; payment terms (C); and tax printing options.

\* Use Customer Profiles to group customers with similar credit worthiness, business volume, and payment cycles. For each profile class you can define information such as credit limits, payment terms, statement cycles, invoicing, and discount information. You can also define amount limits for your finance charges, dunning, and statements for each currency in which you do business. Define your standard customer profiles in the Customer Profile Classes window. These profiles contain generic options you can use to group your customers into broad categories. For example, you might define three categories: one for prompt paying customers with favorable credit limits; one for late paying customers with high finance charge rates; and a third for customers who mostly pay on time, with discount incentives for early payment. You can also use the profile class 'DEFAULT,' which the system provides.

Assign a profile class to each of your customers and addresses in the Customers window. The customer profile class you assign provides the default values, then you can optionally customize these values to meet your specific requirements for each customer or address. If a profile is assigned to both a customer and one of that customer's addresses, the options set for the address take precedence over those set at the customer level.

## **QUESTION NO: 3**

The collections Manager runs the Determine Delinquency Using Scoring program to identify delinquent transitions. She wants to know the status of a particular transaction. On which tab she will find the status.

- **A.** Customer Aging tab
- **B.** Transaction Details tab
- **C.** Transactions tab
- **D.** Transaction aging tab

## **Answer: C**

## **Explanation:**

Note: Transactions do not become delinquent until the delinquency identification process is run and the dashboard summary table is refreshed.

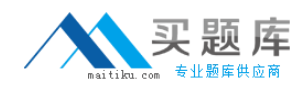

## **QUESTION NO: 4**

Select three valid statements related to the Shared Service Model.

**A.** Shared Service Personnel can view Invoices across various business units.

**B.** Shared Service Personnel can do cross-business unit cash application.

**C.** Shared Service Personnel can process invoices for various business units.

**D.** Shared Service Personnel can see customer account details across business units.

**E.** Shared Service Personnel can report data across all business units but can enter transactions ONLY against one business unit.

## **Answer: A,C,E Explanation:**

Note:

\* In Oracle Fusion applications, the service provider model defines relationships between business units for a specific business function, identifying one business in the relationship as a service provider of the business function, and the other business unit as its client.

\* Shared Service Center: Points to Consider

Oracle Fusion applications supports shared service centers in two ways. First, with business unit security, which allows your shared service centers personnel to process transactions for other business units called clients. This was the foundation of Multi Org Access Control in the Oracle E-Business Suite.

Second, the service provider model expands on this capability to allow a business unit and its personnel in a shared service center to work on transactions of the client business units. It is possible to view the clients of a service provider business unit, and to view service providers of a client business unit.

Your shared service centers provide services to your client business units that can be part of other legal entities. In such cases, your cross charges and recoveries are in the form of receivables invoices, and not merely allocations within your general ledger, thereby providing internal controls and preventing inappropriate processing.

For example, in traditional local operations, an invoice of one business unit cannot be paid by a payment from another business unit. In contrast, in your shared service center environment, processes allowing one business unit to perform services for others, such as paying an invoice,

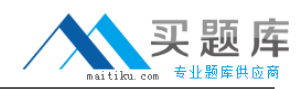

are allowed and completed with the appropriate intercompany accounting. Shared service centers provide your users with access to the data of different business units and can comply with different local requirements.

Reference: Oracle Fusion Applications Financials Implementation Guide, Shared Service Center: Points to Consider

## **QUESTION NO: 5**

The drilldown option available in the task pane for receipts does NOT include

- **A.** Create Remittance via Spreadsheet
- **B. Correct Funds Transfer Errors**
- **C.** Lockbox Transmission History
- **D.** Create Receipt via Spreadsheet

**Answer: C Explanation:** 

# **QUESTION NO: 6**

You can click the manager Invoice Lines from the Billing Work Area to find Autoinvoice Exceptions. What parameters are used to summarize the exceptions for review?

- **A.** Business Unit, Transaction Type, Invoice Date, Currency
- **B.** Business Unit, Customer Name, Transaction Source, Total Amount
- **C.** Business Unit, Transaction Source, Creation Date, Currency
- **D.** Business Unit, Transaction Source, Transaction Type, Creation Date

## **Answer: D**

## **Explanation:**

Reference: Fusion Applications Help, AutoInvoice Interface Table RA\_INTERFACE\_LINES\_ALL

Note 1: AutoInvoice Exception Handling

Records that fail validation are called 'Exceptions'

Exceptions stay in Interface Tables which is RA\_INTERFACE\_ERRORS\_ALL

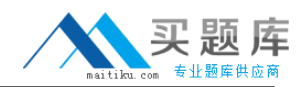

Errors can be corrected in the Exception Handling window

Once corrections are made, Auto invoice must be resubmitted

Records that pass validation get transferred to Receivables tables

Note 2: Auto Invoice is a tool that can be used to import and validate transaction data from other financial systems from which one can create invoices, debit memos, credit memos, and onaccount credits. It rejects transactions with invalid information to insure the integrity of the data

#### **QUESTION NO: 7**

Which functionality is NOT provided by the Receivables to Ledger Reconciliation Report?

- **A.** Limiting the display using the ad hoc parameter
- **B.** Drilldown to see reconciling details
- **C.** Drilldown to see what needs to transfer and post to the general ledger
- **D.** Graphical and visualization components for viewing the reconciliation details
- **E.** The reasons for the reconciling differences

## **Answer: C**

#### **Explanation:**

Reference: Fusion Applications help, Reconciling Accounts: How It Works with the Subledgers

#### **QUESTION NO: 8**

A customer calls into the Accounts Receivables Department asking for the balance of all invoices due in the next 30 days and has a question about a specific invoice line. As a Billing Specialist what action will you perform?

- **A.** Review the invoice in the Review Customer Account Details user interface.
- **B.** Apply, reverse, or process the receipt.
- **C.** Create an open debit memo.
- **D.** Review receipt-, in pending status

#### **Answer: A**

**Explanation:** The contextual area of the Review Customer Account Details page displays information about the most recent transaction and the most recent receipt belonging to the selected customer account. If there were multiple transactions or receipts on the same date,

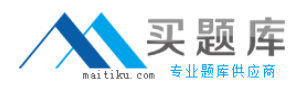

Oracle Fusion Receivables displays the transaction and receipt with the largest amount.

## **QUESTION NO: 9**

The billing Specialist creates an adjustment for an INCORRECT invoice and sends it for approval through the review and Manage Transaction link in the Billing Work Area. Since the adjustment amount is above approval limit, it is routed to the Billing Manager. What is the status of the Adjustment when the approver sees the adjustment in his Work Queue?

- **A.** Pending Research
- **B.** Pending Approval
- **C.** Approval Required
- **D.** Waiting Approval

#### **Answer: D**

**Explanation:** When you enter adjustments outside your approval limits for the currency of the item that you are adjusting, Receivables creates the pending adjustment in the Approve Adjustments form with a status of Waiting Approval. Adjustment with the waiting approval can only be approved by users with the appropriate approval limit of currency of the item you are adjusting.

## **QUESTION NO: 10**

You are the Billing Manager and you are in charge of reviewing transactions and approving them. Which two tabs are available for your role in the Adjustments Overview Region on the Billing Work Area page?

- **A.** Pending My Approval
- **B.** Pending Approval
- **C.** Pending Approval from Others
- **D.** Approved
- **E.** Pending Research

**Answer: B,C Explanation:** 

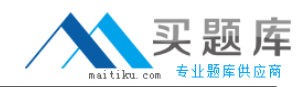

## **QUESTION NO: 11**

You want the flexibility to void a debit memo or credit memo if there is no activity on the transaction.

What setup is needed on the Void transaction type definition to achieve this objective?

- **A.** Set the Open Receivables option to Yes and the Post to GL option to Yes.
- **B.** Set the Open Receivables option to No and the Post to GL option to Yes.
- **C.** Set the Open Receivables option to Yes and Post to GL Option to No.
- **D.** Set the Open Receivables option to No and the Post to GL option to No.

## **Answer: D**

**Explanation:** To be able to void a debit memo, credit memo, on-account credit or invoice, define a Void transaction type with 'Open Receivables' and 'Post to GL' set to No. Then, as long as there is no activity against the transaction and it has not been posted to your general ledger, you can make it invalid by simply changing the transaction type to 'Void'.

Reference: Oracle Receivables, Transaction Types

## **QUESTION NO: 12**

What is the action you perform on a transaction once you drill down to the edit transaction window from the Billing Work Area page?

- **A.** Incomplete Transaction
- **B.** Complete and Review
- **C.** Reverse the Transaction
- **D.** Create a New Transaction

# **Answer: C**

**Explanation:** You can edit a chargeback transaction like any other transaction on the Edit Transaction page.

Reference: Fusion Applications help, Process Billing Adjustments FAQs

## **QUESTION NO: 13**

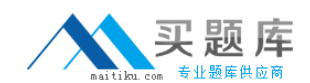

Which are the two interface tables that transaction data will be imported to when using the Autoinvoice Feature?

**A.** AR\_INTERFACE\_CONTS\_ALL **B.** AR\_INTERFACE\_CONT\_ALL **C.** RA\_INTERFACE\_SALES\_ALL **D.** RA\_INTERFACE\_DISTRIBUTIONS\_ALL **E.** RA\_INTERFACE\_DIST\_ALL

## **Answer: C,D Explanation:**

Note: AutoInvoice Gather Statistics Allowed: If you set this profile option to Yes, then when you submit AutoInvoice, the program first analyzes the interface tables (RA\_INTERFACE\_LINES\_ALL, RA\_INTERFACE\_DISTRIBUTIONS\_ALL, and RA\_INTERFACE SALESCREDITS\_ALL) and gathers statistics to determine how best to execute the transaction import.

# **QUESTION NO: 14**

ABC, Inc. has business units A and B. ABC, Inc. acquires XYZ Corporation and adds business unit C. The Receivable Manager can see only transactions for business units A and B, but NOT C.

Why is business unit C NOT visible to the Receivables Manager?

- **A.** Business units A and B represent different legal entities as compared to business unit C.
- **B.** The Receivable Manager is NOT assigned with a data role relevant to business unit C.
- **C.** Business units A and B belong lo different ledgers than business unit C.
- **D.** Business units A and C belong to different subledgers than business unit C.

**Answer: B Explanation:** 

# **QUESTION NO: 15**

What is the grouping order used to group transaction lines during the Autoinvoice Import process?

- **A.** transaction Source, Customer Site Profile, Customer Account Profile, system options
- **B.** System options. Customer Site Profile, Transaction Source, Customer Account Profile
- **C.** Transaction Source, Customer Account Profile, Customer Site Profile, system options
- **D.** Transaction Source, Customer Account Profile, system options. Customer Site Profile

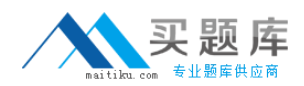

### **Answer: A**

**Explanation:** AutoInvoice uses the following hierarchy when determining the grouping rule to use:

Transaction source

Customer site

Customer profile

System options

Reference: Oracle Fusion Applications Financials Implementation Guide, AutoInvoice Setup

## **QUESTION NO: 16**

The Billing Specialist receives information that the invoice was billed with the incorrect freight amount.

What action is required?

**A.** Perform Credit Memos when the original invoice has billing error (such as incorrect freight amounts, line item pricing, tax amounts, and finance charges) or the entire invoice should be corrected.

**B.** Perform adjustments when the original invoice has hilling errors (such as incorrect freight amounts, line item pricing, tax amounts, or finance charges) or the entire invoice should be corrected.

**C.** The freight amount must be correct; the Billing Specialist must review it again.

**D.** A Dispute Request can be submitted by the Billing Specialist through the Billing Work Area. **E.** Perform Debit memos when the original invoice has hilling errors (such as incorrect freight amounts, line item pricing, tax amounts, or finance charges) or the entire invoice should be created.

**Answer: A Explanation:** 

# **QUESTION NO: 17**

A grouping rule you created in the system specifies that the Items should match all mandatory and

<sup>10</sup> [http://www.maitiku.com QQ:860424807](http://www.maitiku.com)